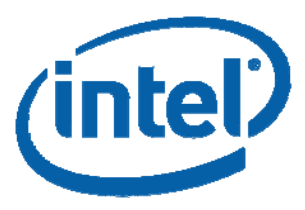

## **Intel(R) Thread Checker 3.1 for Linux\***

### **Getting Started Guide**

Intel® Thread Checker detects data races, deadlocks, stalls, and other threading issues. It can detect the potential for these errors even if the error does not occur during an analysis session. Use Thread Checker to filter out specific types of diagnostics, identify critical source locations, and get tips to improve the robustness of your parallel software.

### **Overview**

This guide presents a threaded code example and teaches you how to use Intel® Thread Checker to identify and handle threading-related issues. After completing this guide, you should be ready to analyze and repair your own code using Thread Checker.

To quickly start using Thread Checker, print this short guide and walk through the example provided.

### **Contents**

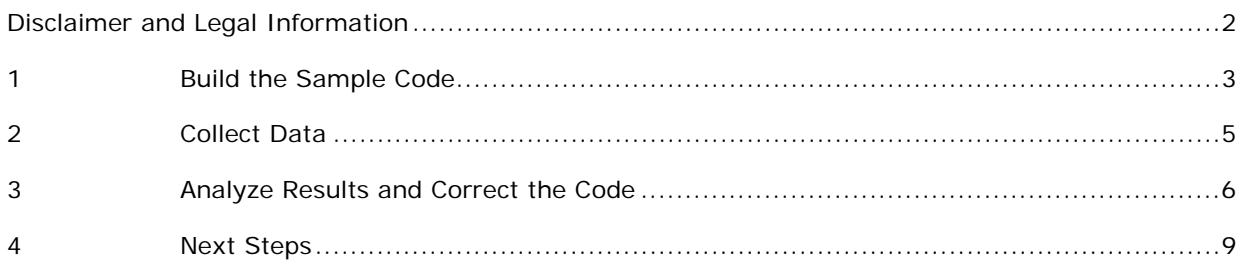

<span id="page-1-0"></span>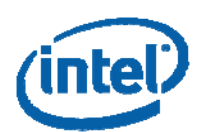

## Disclaimer and Legal Information

INFORMATION IN THIS DOCUMENT IS PROVIDED IN CONNECTION WITH INTEL® PRODUCTS. NO LICENSE, EXPRESS OR IMPLIED, BY ESTOPPEL OR OTHERWISE, TO ANY INTELLECTUAL PROPERTY RIGHTS IS GRANTED BY THIS DOCUMENT. EXCEPT AS PROVIDED IN INTEL'S TERMS AND CONDITIONS OF SALE FOR SUCH PRODUCTS, INTEL ASSUMES NO LIABILITY WHATSOEVER, AND INTEL DISCLAIMS ANY EXPRESS OR IMPLIED WARRANTY, RELATING TO SALE AND/OR USE OF INTEL PRODUCTS INCLUDING LIABILITY OR WARRANTIES RELATING TO FITNESS FOR A PARTICULAR PURPOSE, MERCHANTABILITY, OR INFRINGEMENT OF ANY PATENT, COPYRIGHT OR OTHER INTELLECTUAL PROPERTY RIGHT. Intel products are not intended for use in medical, life saving, life sustaining, critical control or safety systems, or in nuclear facility applications. Intel may make changes to specifications and product descriptions at any time, without notice.

The software described in this document may contain software defects which may cause the product to deviate from published specifications. Current characterized software defects are available on request.

This document as well as the software described in it is furnished under license and may only be used or copied in accordance with the terms of the license. The information in this manual is furnished for informational use only, is subject to change without notice, and should not be construed as a commitment by Intel Corporation. Intel Corporation assumes no responsibility or liability for any errors or inaccuracies that may appear in this document or any software that may be provided in association with this document.

Except as permitted by such license, no part of this document may be reproduced, stored in a retrieval system, or transmitted in any form or by any means without the express written consent of Intel Corporation.

Developers must not rely on the absence or characteristics of any features or instructions marked reserved or undefined. Improper use of reserved or undefined features or instructions may cause unpredictable behavior or failure in developer's software code when running on an Intel processor. Intel reserves these features or instructions for future definition and shall have no responsibility whatsoever for conflicts or incompatibilities arising from their unauthorized use.

BunnyPeople, Celeron, Celeron Inside, Centrino, Centrino logo, Chips, Core Inside, Dialogic, EtherExpress, ETOX, FlashFile, i386, i486, i960, iCOMP, InstantIP, Intel, Intel logo, Intel386, Intel486, Intel740, IntelDX2, IntelDX4, IntelSX2, Intel Core, Intel Inside, Intel Inside logo, Intel. Leap ahead., Intel. Leap ahead. logo, Intel NetBurst, Intel NetMerge, Intel NetStructure, Intel SingleDriver, Intel SpeedStep, Intel StrataFlash, Intel Viiv, Intel XScale, IPLink, Itanium, Itanium Inside, MCS, MMX, MMX logo, Optimizer logo, OverDrive, Paragon, PDCharm, Pentium, Pentium II Xeon, Pentium III Xeon, Performance at Your Command, Pentium Inside, skoool, Sound Mark, The Computer Inside., The Journey Inside, VTune, Xeon, Xeon Inside and Xircom are trademarks or registered trademarks of Intel Corporation or its subsidiaries in the United States and other countries.

\* Other names and brands may be claimed as the property of others.

Copyright © 2005-2006, Intel Corporation.

### Revision History

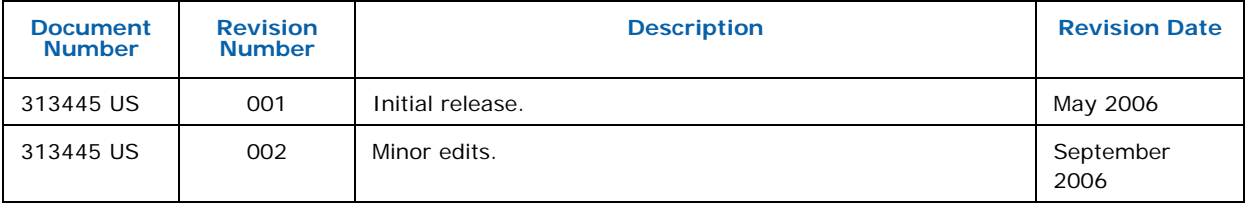

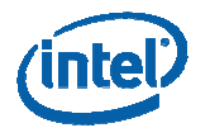

# <span id="page-2-0"></span>*1 Build the Sample Code*

The primes sample code identifies and counts and records the prime numbers in the range from one to 10,000. Using the POSIX\* threads APIs, multiple threads perform the work. However, the threads simultaneously access the same memory location, causing potential data races. As a result, this program may generate incorrect results.

#### **To build the sample code:**

- 1. Copy primes directory to a convenient workspace. By default this samples code directory is installed in: /opt/intel/itt/tcheck/samples/primes.
- 2. Set up the Intel(R) Thread Checker environment

> source <path\_to\_tcheck\_bin\_directory>/tcheckvars.csh or

- > . <path\_to\_tcheck\_bin\_directory>/tcheckvars.sh
- 3. Build the primes executable using one of the following methods:

#### **To build using the GNU\* C/C++ compiler**:

- a. Go to your copy of the primes directory.
- b. Enter the following command:

> make

This command builds the executable files primes.gcc and primesFixed.gcc using the switches -g -o0 which turn on debug information and turn off optimization. These settings enable Thread Checker to perform *binary instrumentation.* Thread Checker instruments the executable to enable monitoring of POSIX\* threads API calls and of memory accesses.

#### **To build using the Intel® C++ Compiler for Linux\***:

a. At the shell command prompt, set up the Intel compiler environment. Enter:

> source <*path\_to\_compiler\_bin\_directory*>/iccvars.csh or

- > . <*path\_to\_compiler\_bin\_directory*>/iccvars.sh.
- b. If the Intel(R) Thread Checker was not installed in the standard location, (/opt/intel/itt), edit the Makefile so that the variable ITT\_BASE points to the location of the installed tcheck directory.
- c. Go to the primes directory and enter the command:

> make icc

The compiler builds executable files with extensions .icc and .icc.tc. The switches -g -o0 turn on debugging and turn off optimization to enable the most information gathering. The files with extension .icc.tc are compiled

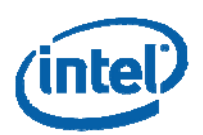

with the additional -tcheck switch which enables compile-time source instrumentation. This switch enables Thread Checker to provide you with even more information during analysis.

- *NOTE:* The files with extension .icc are not compiled with the -tcheck switch, so only binary instrumentation is available on those files.
- *CAUTION:* Before running your code in a separate window or after a new login, you must source iccvars.\* again.

If you run the primes executable several times, you might see the output such as the following:

> > ./primes.gcc Determining primes from 1 - 10000 Found 1228 primes > ./primes.gcc Determining primes from 1 - 10000 Found 1229 primes > ./primes.gcc Determining primes from 1 - 10000 Found 1229 primes > ./primes.gcc Determining primes from 1 - 10000 Found 1227 primes

What do you see? Different runs of the same program produce inconsistent results!

The correct number of primes between one and 10,000 is 1,229. In this case, it is relatively easy to see that there is a threading inconsistency. In larger programs, a threading inconsistency can be much more difficult to discern.

Thread Checker can help you locate the threading inconsistency even though it does not appear in every run.

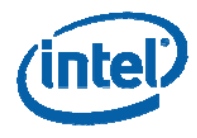

## <span id="page-4-0"></span>*2 Collect Data*

As in section 1, set up the Intel(R) Thread Checker command line tool environment by sourcing <path to tcheck bin directory>/tcheckvars.csh or tcheckvars.sh.

```
Now, start the command line tool by entering: 
       > tcheck_cl ./primes.gcc
```
You should see the following output:

```
 Intel(R) Thread Checker 3.1 command line instrumentation driver 
 Copyright (c) 2006 Intel Corporation. All rights reserved. 
 Building project 
Instrumenting<br>25% primes.gcc
                      (All Functions ):..
  75% libc-2.3.2.so ( Minimal ):.... 
 100% libpthread-0.60.so ( Minimal ):.. 
 Running: <path>/primes/primes.gcc 
 Determining primes from 1 - 10000 
 Found 1229 primes 
 Application finished 
 ....
```
The command line tool begins by performing binary instrumentation of the executable primes.gcc and its associated modules. It shows an estimate of the instrumentation completion time along with the modules being instrumented. For large applications, this process can take many minutes. The level of instrumentation is also given.

Since debug information is enabled in primes.gcc, Thread Checker uses the highest instrumentation level, **All Functions**, for this file.

Since the pre-compiled libraries do not have debug information, Thread Checker uses only the **Minimal** instrumentation level which only notes calls to the library functions.

Intel(R) Thread Checker creates a directory to store temporary data. By default, the name of the directory is /tmp/<login\_name>\_tc\_cl\_cache. You can specify an alternate directory with a short or long form of a command line switch by entering: > tcheck\_cl -d /home/sample\_data primes.gcc

```
 or 
> tcheck_cl --cache_dir /home/sample_data primes.gcc
```
<span id="page-5-0"></span>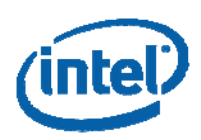

## *3 Analyze Results and Correct the Code*

After the run, Intel® Thread Checker collects instrumentation data, analyzes it and ties it to any available symbol information. It displays results in a table of diagnostics that should look like this:

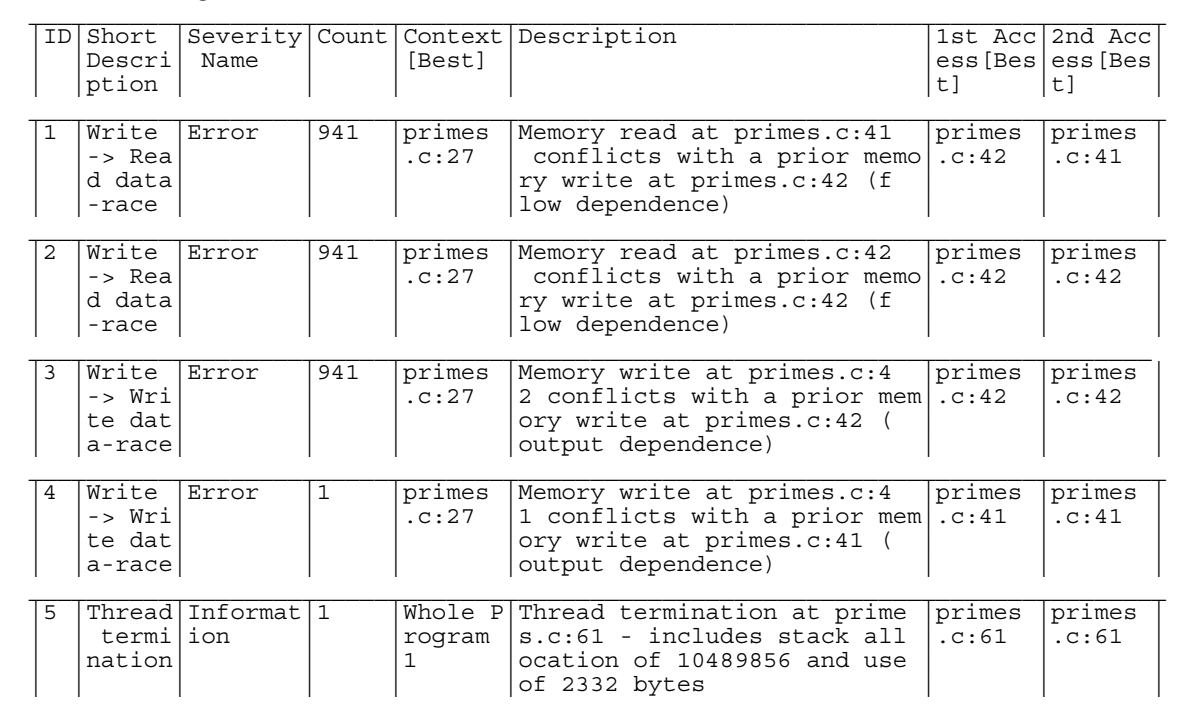

You are now ready to analyze diagnostics and correct threading inconsistencies in the application.

The first diagnostic in the list is identified by **ID 1**. Here Thread Checker identified a **Write -> Read data-race error**. The **Severity Name** indicates the class of the diagnostic, in this case an **Error**. The **Count** field shows how many times this particular event occurred during the course of the run. The actual count may vary from run to run based on the scheduling of threads.

The **Context[Best]** field presents the context of the diagnostic. The **Best** designation indicates that Thread Checker attempts to display the most complete information. Because debug information was present, the context can be given as the function that begins at **line 27** of the source file **primes.c**.

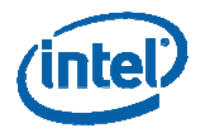

The **Description** field shows a more complete description of the diagnostic. The data dependence error (flow dependence) was caused by one thread writing a variable in **line 42** of **primes.c**, the **1st Access[Best]**, and then another thread reading that same unprotected variable at **line 41**, the **2nd Access[Best]**.

If you do a similar run using the source instrumented version primes.icc.tc, you would see the following first diagnostic:

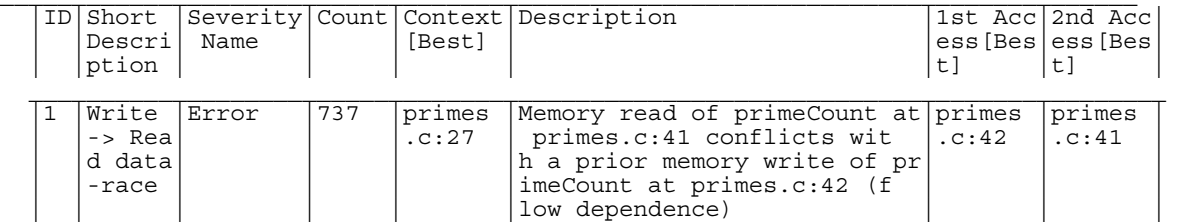

Notice two differences in the results. The **Count** field value is different due to different scheduling. The **Description** field names the global variable involved, **primeCount**. This extra information is available due to source instrumentation. With binary instrumentation, the names of global objects are not available. Now look at the source lines involved:

```
38 while ( (number % factor) != 0 ) factor += 2;
 39 if ( factor == number ) 
 40 { 
 41 primes[ primeCount ] = number; 
42 primeCount++;<br>43 }
 43 }
```
The global variable primeCount and the global array primes[] are unprotected but are accessed by all four worker threads. By adding a synchronization object to serialize the use of the variables, you can protect shared variables from unpredictable concurrent modifications.

#### **To correct the code and eliminate the inconsistency:**

- 1. Add a global mutex and initialize it in the main program.
- 2. Make each thread acquire the mutex before reading or writing the variables, as follows:

```
pthread mutex t cs;
          ... 
          void * findPrimes ( void * arg ) 
\{ .... 
               while ( (number % factor) != 0 ) factor += 2;
               if (factor == number ) { 
                    pthread mutex lock(&cs);
                   primes[prime\overline{C}ount ] = number;
                    primeCount++; 
                    pthread mutex unlock(&cs);
 } 
          }
```
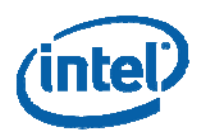

The sample code primesFixed.c contains the modification. The executable primesFixed.gcc is ready for analysis by Thread Checker. If built with the Intel C/C++ Compiler for Linux, primesFixed.icc is ready for analysis using binary instrumentation and primesFixed.icc.tc is already instrumented by the compiler.

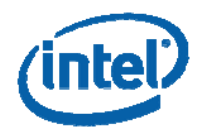

## <span id="page-8-0"></span>*4 Next Steps*

The following additional resources are available to help you make the most of this version of Intel® Thread Checker:

- **Online Help**. A full listing of available Thread Checker command-line options are available in the help. To access the help, run: > tcheck\_cl --help
- **Diagnostics**. Detailed descriptions of diagnostics, their causes, and possible solutions are provided in DiagnosticsGuide.pdf in tcheck/doc.
- **Samples.** Additional code examples are available for you to explore. Use them to learn to identify and resolve other types of threading errors. Code **Samples** are in the tcheck/samples directory.
- **Release Notes.** Key product details, updated information on requirements, technical support, and known limitations is available in the product Release Notes.txt in tcheck/doc.
- **Intel® Thread Profiler**. After you check your code with Intel® Thread Checker, use the **Intel® Thread Profiler** to help you improve its performance. Find details about Thread Profiler and other Intel software development products at: <http://www.intel.com/software/products/>.